# **ESTOC MÍNIM INICIAL** Butlletí Setmanal

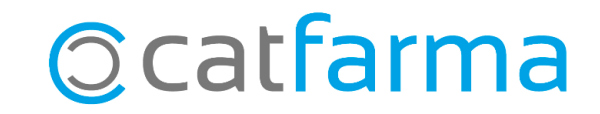

Cada vegada que donem d'alta un article al **Nixfarma**, a aquest se li assignarà com a estoc mínim el valor per defecte que tinguem configurat. Evidentment, aquest valor es pot editar a la fitxa del magatzem pel que creiem més adequat.

Aquest valor inicial, però, es pot personalitzar. En aquest butlletí veurem on configurar el valor per defecte de l'estoc mínim dels articles que donem d'alta.

**2**

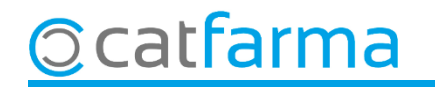

#### Accedim al menú **Configuració Empresa Personalització**.

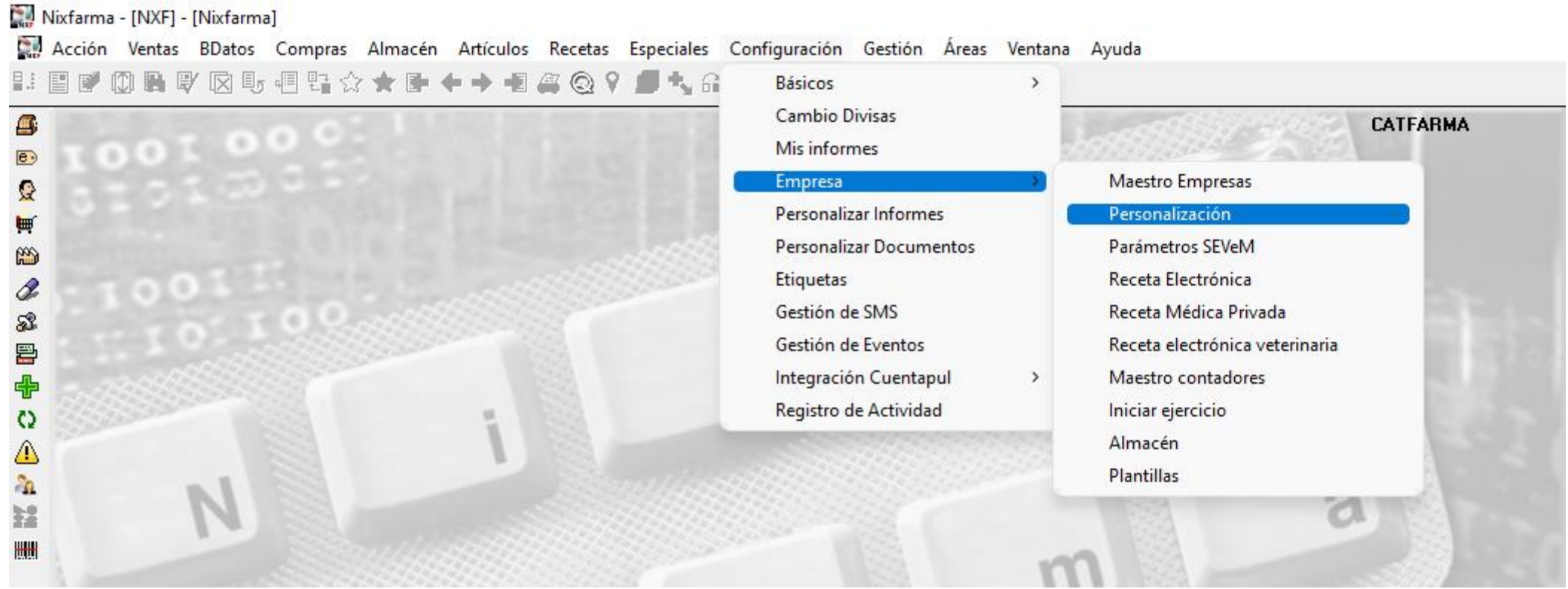

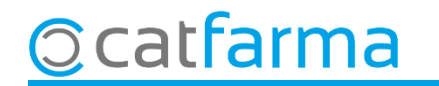

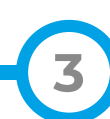

Un cop a la pantalla de **Personalització d'empresa** accedim a la carpeta de **Magatzem**.

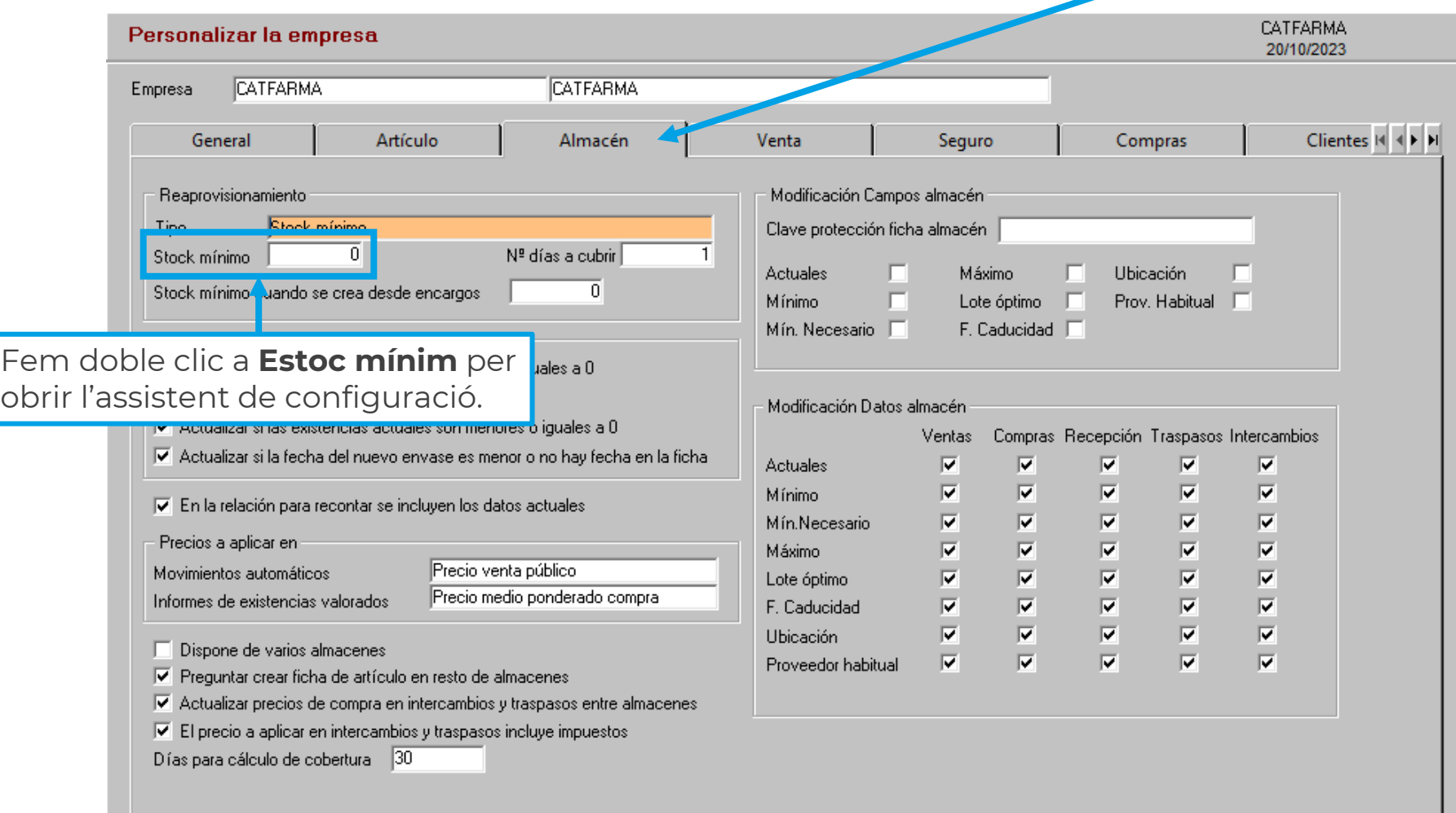

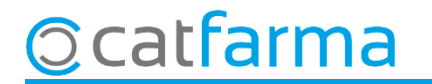

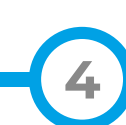

Un cop a l'assistent de configuració, introduïm les dades que ens interessin.

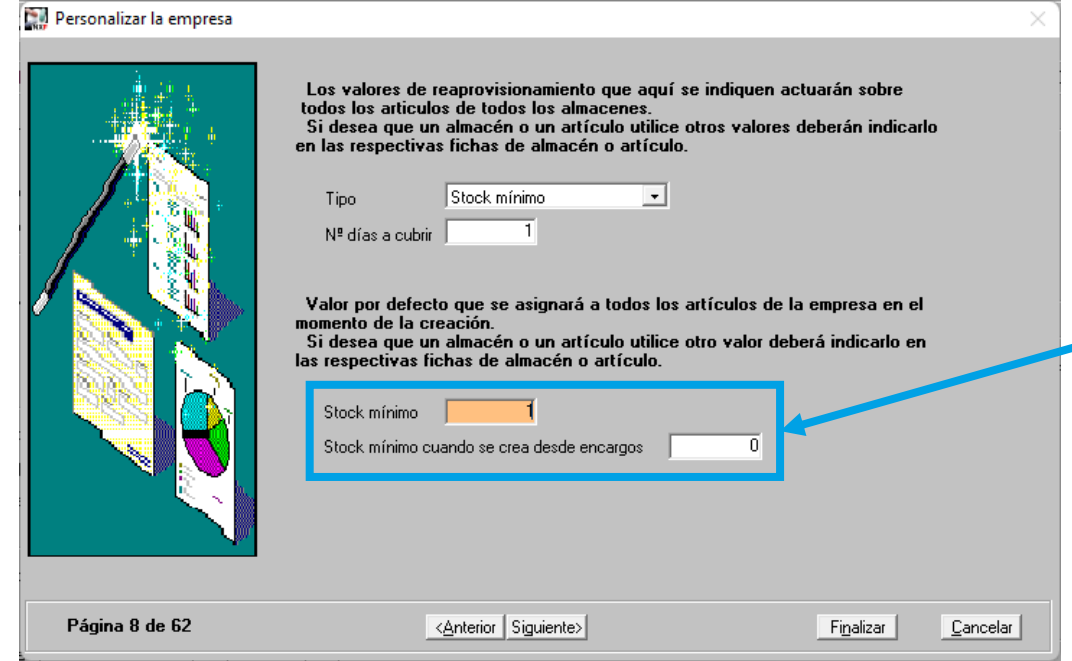

En aquesta part de l'assistent tenim dues opcions que es poden modificar:

- **Estoc mínim**: Aquesta opció afecta quan donem d'alta l'article des de qualsevol part de **Nixfarma**. En aquest exemple indiquem que al donar d'alta l'article li assignem per defecte un estoc mínim de 1.
- **Estoc minin encàrrecs**: En aquesta opció indiquem l'estoc mínim només quan l'article es crea des de l'encàrrec. En aquest cas, tenim posat un valor de 0.

**5**

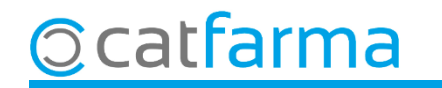

# **SEMPRE AL TEU SERVEI** Bon Treball

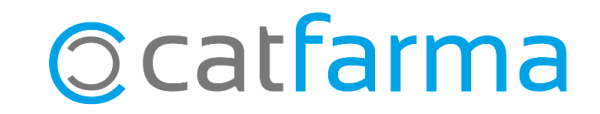